# **FDL Analysis and Emulation**

| D FDL Analysis                                                      |                                                                                                    |
|---------------------------------------------------------------------|----------------------------------------------------------------------------------------------------|
| Ele View Options                                                    |                                                                                                    |
|                                                                     | GoTo                                                                                                    |
| Dev Msg # Time Length Error Address                                 | Ctrl From Type Information                                                                                                  |
|                                                                     | 3 ANSI CI Performance Report (ANSI T x00000001-000                                                                          |
| 2 1 0.00.00.109400 13 x3801 x                                       | ANSI CI Performance Report (ANSI T x00000001-000                                                                            |
| 🖌 2 2 0:00:00.209400 13 x3801 x                                     | ANSI CI Performance Report [ANSI T x0000001-000                                                                             |
|                                                                     | ANSI CI Performance Report (ANSI T x00000001-000                                                                            |
|                                                                     | AMEL CL Destances Description CT 00000001.000                                                                               |
|                                                                     | 32 Off-fille FDL Protocol Analysis 6.704                                                                                    |
|                                                                     | A File View Capture Statistics Database Configure Help                                                                      |
| ✓ 2 7 0:00:00.709400 13 x3801 x<br>✓ 2 8 0:00:00.809400 13 x3801 x  |                                                                                                    |
|                                                                     | A Dev TSlot SubCh Frame# TIME (Relative) Len Error Control Current Status Fbit Current Status Lbit Current Status Ubit EK A |
|                                                                     | FDL FDL FDL FDL FDL FDL FDL FDL FDL FDL                                                                                     |
|                                                                     |                                                                                                    |
|                                                                     | 2 0 1 00:00:00.211400 37 ×08                                                                                                |
| Card2 Frame=0 at 0:00:00.009400 OK Len=13                           | 2 0 2 00:00:00.420400 8 x08 U or L = 1 PLB in Actuated St DS1 in Available Signal State                                     |
| LAPD Information                                                    | √ 2 0 3 00:00:00.620800 225 x08                                                                                             |
| SAPI = 14<br>Command/Response = 0 ( Resp from Customer Installation | ✓ 2 0 4 00.00.00.866000 8 x08 U or L = 1 PLB in Actuated St DS1 in Unavailable Signal State                                 |
| Command/Response = 0 (Resp from Customer Installation<br>TEI =      | 7 2 0 5 00:00:01 071/00 213 v08                                                                                             |
| Control = x03                                                       | Card2 TimeSlot=0 Frame=0 at 00:00:00:00:00000 OK Len=75 *** Right click to SHOW/HII                                         |
| Message-oriented                                                    | HDLC France Data + FCS                                                                                                    |
| Performance Report Message                                          | FDL Layer                                                                                                    |
| Data for the second T - 0                                           | LAPP Information =<br>0000 Address = x81                                                                                    |
| G1 CRC error event (==1) = 0 (No)                                   | 0000 Address - x01<br>0001 Control = x08                                                                                    |
| G2 CRC error event (15] = 0 (No)                                    | Message-oriented =                                                                                                    |
| G3 CRC error event (510] = 0 (No)                                   | Unknown Information = x2508415567C200010002000300040005330000000000000000000000                                             |
| G4 CRC error event (10100]= 0 (No)                                  |                                                                                                    |
| G5 CRC error event(100319]= 0 (No)                                  | <                                                                                                    |
| G6 CRC error event (>= 320) = 0 (No)                                | Hex Dump of the Frame Data                                                                                                  |
| ()                                                                  |                                                                                                    |
| Off-line Viewing C:\Program Files\Gl Communications Ir 60 F         | an 00 05 33 00 00 00 00 00 00 00 00 00 00 00 00                                                                             |
|                                                                     |                                                                                                    |
|                                                                     | 00 00 00 00 00 00 00 00 00 00 00 00 00                                                                                      |
|                                                                     |                                                                                                    |
|                                                                     |                                                                                                    |
|                                                                     | Z Current Status F-bit III Frame Count(Current Status F-bit)                                                                |
|                                                                     | U or L ⇔ 1 (0) 29                                                                                                    |
|                                                                     | total U or L ⇔ 1 (0) 29                                                                                                    |
|                                                                     | UorL = 1 (1) 89                                                                                                    |
|                                                                     | btal U or L = 1 (1) 89                                                                                                    |
|                                                                     | C:\Program Files (x86)\GL Communication 224 Frames                                                                          |

## **Overview**

The **Facility Data Link Analyzer (FDL)** is available as a real-time (XX021) as well as offline analyzer (OLV021) application. It can perform FDL decode and analysis on T1 channels in real-time and off-line The FDLA requires T1 E1 analyzer to be set in ESF mode.

Both real-time and off-line analysis present information in two layers:

- Raw HDLC Frame data as a hexadecimal and ASCII octet dump
- FDL message information

The real-time mode of operation is used to capture stream of HDLC frames and the embedded bit-patterned ESF data link messages on the selected cards. Captured information can be saved to disk for later off-line analysis.

HDLC frames are parsed according to Q.921; FDL messages are decoded based on the AT&T TR54016, ANSI T1.403, T1.408, I.431, G.963 and G.704. Multiple instances of FDL analyzer can run simultaneously capturing data from several T1 lines.

Captured Frames can later be used for traffic simulation using the FDL playback application. The captured bytes can be saved into a file and raw hex bytes being received can be viewed.

For more details, visit FDL Software for Emulation and Analysis webpage.

## **Main Features**

- Supports Windows® 8.1 and above Operating System with user-friendly GUI
- Real-time as well as off-line analysis
- Summary view displays LAPD information
- Detail view displays decodes of a user selected frame from the Summary View
- Hex dump view displays the frame information in HEX and ASCII format
- Raw HDLC frame data as a hexadecimal and ASCII octet dump
- Capability to export detail decode information to an ASCII

# 🕼 GL Communications Inc.

818 West Diamond Avenue - Third Floor, Gaithersburg, MD 20878, U.S.A (Web) <u>www.gl.com</u> - (V) +1-301-670-4784 (F) +1-301-670-9187 - (E-Mail) <u>info@gl.com</u>

### **Summary and Detail Views**

FDL Analyzer user interface has two panes: the summary view at the top and the detail view at the bottom. The splitter separating the summary and the detail views allows dividing screen according to user preferences. The summary view columns can be resized and reordered using drag and drop mouse operation. The detail view displays frame summary information, LAPB or LAPD address and control, message details, and hexadecimal dump of all.

| FDL FDL                                                           | Analy        | sis          |        |        |          |       |         |                            |             |
|-------------------------------------------------------------------|--------------|--------------|--------|--------|----------|-------|---------|----------------------------|-------------|
| <u>File V</u> i                                                   | iew <u>O</u> | ptions       |        |        |          |       |         |                            |             |
|                                                                   | 6 <i>«</i>   |              |        |        |          |       |         | 0                          | GoTo        |
| Dev                                                               | М            | Time         | Length | Error  | Address  | Ctrl  | From    | Туре                       | Informati 🔺 |
| ✓ 2                                                               | 0            | 0:00:02.65   | 13     |        | x3801    | x03 A | Cl      | Performance Report (ANSI T | x000000     |
| ✓ 2                                                               | 1            | 0:00:02.88   | 13     |        | x3801    | x03 A | CI      | Performance Report (ANSI T | x000000     |
| ✓ 2                                                               | 2            | 0:00:03.10   | 13     |        | x3801    | x03 A | CI      | Performance Report (ANSI T | x00000C     |
| ✓ 2                                                               | 3            | 0:00:03.33   | 13     |        | x3801    | x03 A | CI      | Performance Report (ANSI T | x00000C     |
| ✓ 2                                                               | 4            | 0:00:03.56   | 13     |        | x3801    | x03 A | CI      | Performance Report (ANSI T | x00000C     |
| ✓ 2                                                               | 5            | 0:00:03.78   | 13     |        | x3801    | x03 A | CI      | Performance Report (ANSI T | x00000C     |
| ✓ 2                                                               | 6            | 0:00:04.01   | 13     |        | x3801    | x03 A | CI      | Performance Report (ANSI T | x00000C     |
| ✓ 2                                                               | 7            | 0:00:04.23   | 13     |        | x3801    | x03 A | CI      | Performance Report (ANSI T | x00000C     |
| ✓ 2<br>( ) 2                                                      | 8            | 0:00:04.46   | 13     |        | x3801    | x03 A | CI      | Performance Report (ANSI T | x000000     |
| l i i i i i i i i i i i i i i i i i i i                           |              | 1.10.114.141 | 1.1.1  |        |          | ri o  | 1.1     |                            | •           |
| C10                                                               |              | me=0 at 0:   | 00.00  | (      | 0. OV T  | -10   |         |                            |             |
|                                                                   |              |              | 00:02. | 00000  | O OK LEI | 1-13  |         |                            | -           |
| LAPD Information<br>SAPI = 14                                     |              |              |        |        |          |       |         |                            |             |
|                                                                   | _            | /Pernonse    | = 0    | ( 2    | er fro   | Custo | mer     | Installation )             |             |
| Command/Response = 0 ( Resp from Customer Installation )<br>TEI = |              |              |        |        |          |       |         |                            |             |
| $\begin{array}{ccc} 1E1 & - \\ Control & = x03 \end{array}$       |              |              |        |        |          |       |         |                            |             |
|                                                                   |              | qe-oriente   | ed     |        |          |       |         |                            |             |
| Performance Report Message                                        |              |              |        |        |          |       |         |                            |             |
| Data for the second $T = 0$                                       |              |              |        |        |          |       |         |                            |             |
| G1 CRC error event $(==1) = 0$ (No)                               |              |              |        |        |          |       |         |                            |             |
| $G2 \ CRC \ error \ event \ (15] = 0 \ (No)$                      |              |              |        |        |          |       |         |                            |             |
| G3 CRC error event (510] = 0 (No)                                 |              |              |        |        |          |       |         |                            |             |
|                                                                   | G4 (         | CRC error    | event  | (10    | 100]= 0  | (No)  |         |                            | •           |
| •                                                                 |              |              |        |        |          |       |         |                            |             |
| Running                                                           | . Utilizal   | tion 1.278%  |        | C:\Tem | p.Fdl    | Ca    | aptured | 60 frames                  |             |
|                                                                   |              |              |        | , .    |          |       |         |                            |             |

**Figure: Summary and Detail View** 

### Facility Data Link Real-time and Off-line Analysis

The real-time analysis is used to capture data on one or multiple T1 lines. The captured data is always stored in a temporary file. Before capturing is started, the capturing options and timeslots must be specified. These settings are saved in the Windows registry and can be reused between FDLA sessions. The off-line mode of operation can be used to analyze a trace saved in a file during realtime analysis.

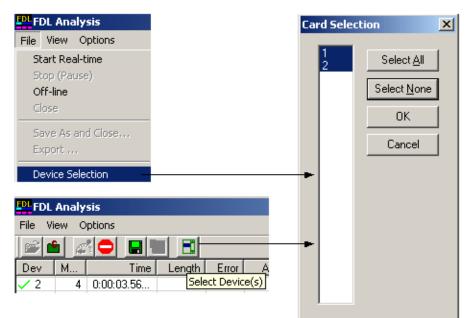

Figure: Data Link Real-time and Off-line Analysis

# 🌑 GL Communications Inc.

#### FDL Playback and View Save Data

The Playback File module of the FDL analyzer allows the user to transmit data directly into the FDL bit stream. The user may transmit valid HDLC frames (properly formed HDLC frame file required), or the user may transmit raw data from a file of raw (hex) bytes (codeword strings, etc.). When transmitting HDLC frames, the number of flags between frames may be selected. The View and Save Data module allows the user to view, the raw hex bytes being received from the FDL bit stream, the Framing bit stream, or the CRC bit stream during real time analysis and to save the received bytes into a file.

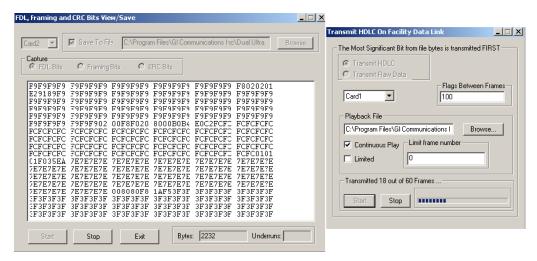

Figure: FDL Playback and View Save Data

#### FDL Analysis In VB Client (Optional Software)

The FDL utility allows the transmission and reception of FDL messages. FDL messages include the performance report (PRM), the performance report with supplementary performance report (SPRM), the network performance report (NPRM) and the code words. These messages are defined in the ANSI T1.403 specification. The FDL utility window has transmission interface, message definition, PRM monitoring, event list.

| 🕆 Facility Data Link Tx/Rx 🛛 🗶           |                                     |                                      |                                     |                                   |                                 |  |
|------------------------------------------|-------------------------------------|--------------------------------------|-------------------------------------|-----------------------------------|---------------------------------|--|
| File Clear Records Option                | ns Conf                             | guration Help Exit                   |                                     |                                   |                                 |  |
| 🕲 🖵 🗀 🖉 Por                              | t #2                                |                                      |                                     |                                   |                                 |  |
| - Transmit a Codeword or P               | RM                                  | Tx Limits                            |                                     | Recieved FDL                      |                                 |  |
| One Shot                                 |                                     | Tx Limits<br># Messages C Time (sec) |                                     | Monitor Statistics                | Reset                           |  |
| Iwo Shot Stop                            | 10                                  | # Messages () Time (sec)             | Transmit                            | PRM<br>CRC 55,<-<br>Syr Errd Fran | NPRM - SAPI # 16                |  |
| Performance Report Mes:                  | sages —                             |                                      |                                     | Frm Sync Bit                      |                                 |  |
| PBM   PBM + SPBM                         | NPBM                                | Codewords Raw Data / AS0             | C Tx ● Bx                           | Line Code VI                      |                                 |  |
|                                          |                                     |                                      |                                     | Slip Event                        | Performance Alert               |  |
|                                          | Г <b>'</b>                          |                                      | <u>T'-3</u>                         | 🕗 Loopback Ar                     | st 📀 Frame Format Cnv           |  |
| NE Svr Erd Frming: 0                     | -                                   | 0 🔽 0 💌                              | 0 💌                                 | - NPRM-[device/sa                 | api #]1 _ NPRM-[device/sapi #]1 |  |
| NE CRC Errors: 0                         | -                                   | 0 • 0 •                              | 0 💌                                 | NE-SEF                            | NE-SEF                          |  |
| FE Svr Erd Frming: >=1                   | -                                   | >=1 💌 >=1 💌                          | >=1 💌                               | O NE-CRC                          | O NE-CRC FE-SEE                 |  |
| FE CRC Errors: 0                         | •                                   | 0 • 0 •                              | 0 -                                 | FE-CRC                            | O FE-CRC                        |  |
| Performance Alert: off                   | -                                   | off 💌 off 💌                          | off 💌                               | Performance A Frame Format        |                                 |  |
| Frm Fmt Conv Flag: off                   | -                                   | off 💌 off 💌                          | off 💌                               |                                   |                                 |  |
| Reserved 1: 0                            | -                                   |                                      |                                     | NPRM-(device/sa                   | NE-SEF                          |  |
| Reserved 2: 0                            |                                     |                                      |                                     | NE-CRC                            | O NE-CRC                        |  |
| Modulo 4 Cntr: 10                        | -                                   |                                      |                                     |                                   |                                 |  |
| 1.1                                      |                                     |                                      |                                     | Performance A                     |                                 |  |
|                                          |                                     |                                      |                                     |                                   |                                 |  |
| Clear All Errors                         |                                     |                                      |                                     |                                   |                                 |  |
|                                          |                                     |                                      |                                     |                                   |                                 |  |
| Time                                     | Rx/Tx                               | Action                               | Transmitted Hex                     |                                   | Comment 🔺                       |  |
| 8/6/2004 2:54:53 PM                      | Rx                                  | Received PRM                         | 38 01 03 00 00 00 01 00 02 00 03 F6 |                                   |                                 |  |
| 8/6/2004 2:54:56 PM                      | Rx                                  | Received PRM                         | 38 01 03 00 00 00 01 00 02 00 03 F6 |                                   |                                 |  |
|                                          |                                     | Received NPRM - SAPI                 | 42 01 03 00 00 00 01                | 00 02 00 03 B4                    |                                 |  |
| 8/6/2004 2:55:06 PM Rx Received Codeword |                                     |                                      | 0E                                  |                                   | Line loopback activate          |  |
| 8/6/2004 2:55:18 PM                      | Rx                                  | Unknown Message - SA                 | 00 00 00 73 61 73 61                |                                   | 000sasaa-o                      |  |
| 8/6/2004 2:55:38 PM                      | Rx                                  | Unknown Message - SA                 | 00 00 00 74 78 20 6F                |                                   | 000tx^of^raw^dataD0             |  |
| 8/6/2004 2:55:52 PM                      | 8/6/2004 2:55:52 PM Rx Received PRM |                                      | 38 01 03 00 00 00 01                | 00 02 00 03 F6                    | <b>•</b>                        |  |
| •                                        |                                     |                                      |                                     |                                   |                                 |  |

Figure: FDL Playback and View Save Data

### Bin2Frm.exe andFrm2Bin.exe Utilities

Bin2Frm.exe utility converts binary input files to HDLC framed output files (.hdl file). It accepts single or multiple binary files as input and assembles them to have a single output HDLC file. Frm2Bin.exe utility accepts a HDLC file input and converts it to a binary file output.

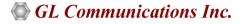

# **Buyer's Guide**

| Item No       | Product Description                                                                        |
|---------------|--------------------------------------------------------------------------------------------|
| <u>XX021</u>  | FDL Software for ESF (T1 only)                                                             |
| <u>OLV021</u> | FDL Offline Analysis (T1 only)                                                             |
| Item No       | Related Software                                                                           |
| <u>XX660</u>  | w/ FDL Option and VB Client to Control FDL                                                 |
| Item No       | Related Hardware                                                                           |
| <u>PTE001</u> | tProbe™ Dual T1 E1 Laptop Analyzer with Basic Analyzer Software                            |
| FTE001        | QuadXpress T1E1 Main Board (Quad Port- requires additional licenses)                       |
| <u>ETE001</u> | OctalXpress T1E1 Main Board plus Daughter Board (Octal Port- requires additional licenses) |
| <u>XTE001</u> | Dual T1 E1 Express (PCIe) Boards (requires additional licenses)                            |

For more details, visit FDL Software for Emulation and Analysis webpage.

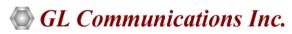

818 West Diamond Avenue - Third Floor, Gaithersburg, MD 20878, U.S.A (Web) <u>www.gl.com</u> - (V) +1-301-670-4784 (F) +1-301-670-9187 - (E-Mail) <u>info@gl.com</u>